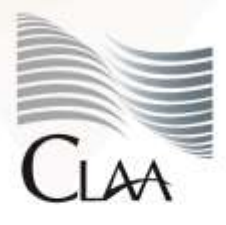

Confederación Latinoamericana de Agentes Aduanales A.C.

#### **CIRCULAR INFORMATIVA No. 035**

CIR\_GJN\_IMH\_035.20

*Ciudad de México, a 26 de marzo de 2020.*

**Asunto:** Se da a conocer Guía Ventanilla Única Cancelación de Programa IMMEX, emitido por la Dirección General de Facilitación Comercial y de Comercio Exterior.

Por medio del presente se da a conocer documento **"Guía Ventanilla Única Cancelación de Programa IMMEX" (marzo 2020)**, emitido por la **Dirección General de Facilitación Comercial y de Comercio Exterior** de la Secretaría de Economía y publicado a través del portal del **Servicio Nacional de Información de Comercio Exterior (SNICE),** mediante el cual describe a través de 15 pasos prácticos el proceso a seguir para la cancelación de Programa de la SE IMMEX, ingresando a [https://www.ventanillaunica.gob.mx/vucem/Ingreso.html.](https://www.ventanillaunica.gob.mx/vucem/Ingreso.html)

*Descarga la guía* 

Lo anterior se hace de su conocimiento a fin de que lo tomen en consideración para el desarrollo de sus actividades, quedando a sus órdenes para cualquier duda o comentario la Gerencia Jurídico Normativa de esta Confederación en el correo [juridico@claa.org.mx.](mailto:juridico@claa.org.mx)

#### **Atentamente**

Gerencia Jurídica Normativa carmen.borgonio@claa.org.mx *Confederación Latinoamericana de Agentes Aduanales, A.C.*

# **GUÍA VENTANILLA ÚNICA CANCELACIÓN DE PROGRAMA IMMEX**

### **Dirección General de Facilitación Comercial y Comercio Exterior**

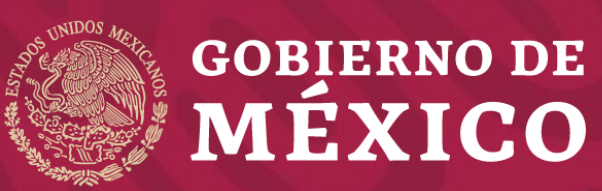

**Secretaría de Economía**

**Marzo 2020**

#### **1** Ingrese a la Ventanilla Única

<https://www.ventanillaunica.gob.mx/vucem/Ingreso.html>

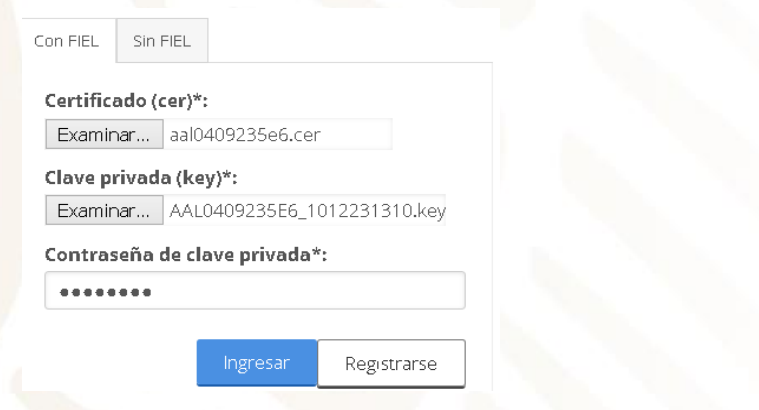

### **2** Seleccione el tipo de persona

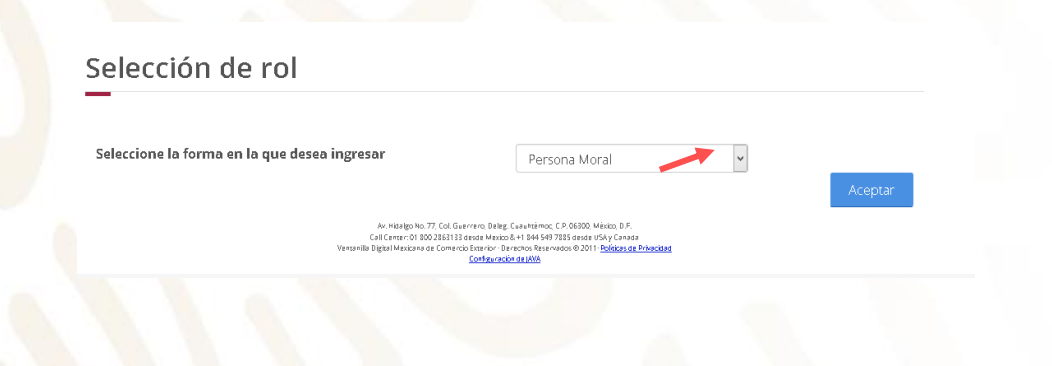

#### **3** Seleccione Trámites - Solicitudes nuevas

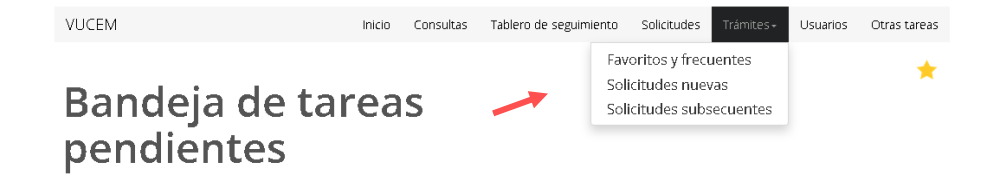

### **4** Seleccione - Secretaría de Economía**Trámites disponibles**

Por favor elija la dependencia de la cual desea realizar su trámite.

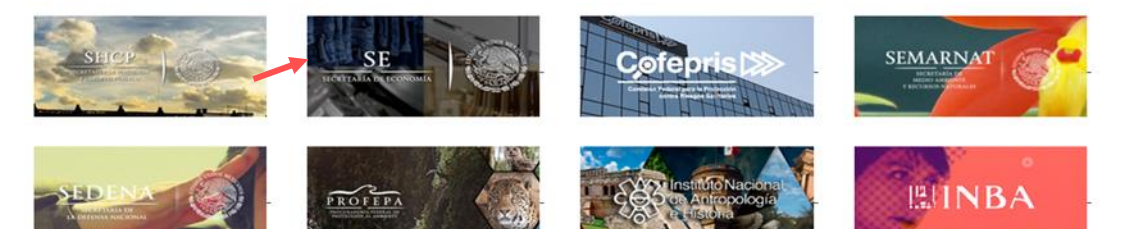

**5** Seleccione Cancelaciones, Modificaciones, Desistimientos a petición de parte

**6** Seleccione cancelación de programa de la SE IMMEX

### **SE**

Por favor elija el trámite que desea realizar.

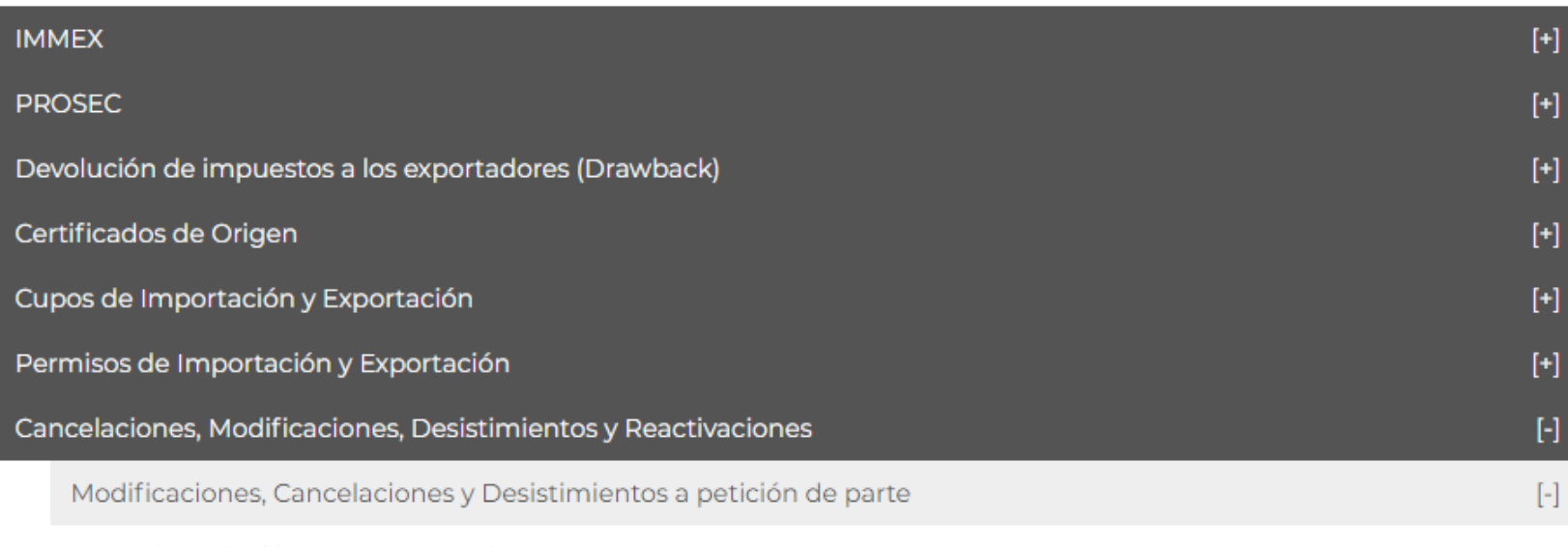

Cancelación de Programa de la SE IMMEX

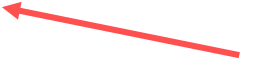

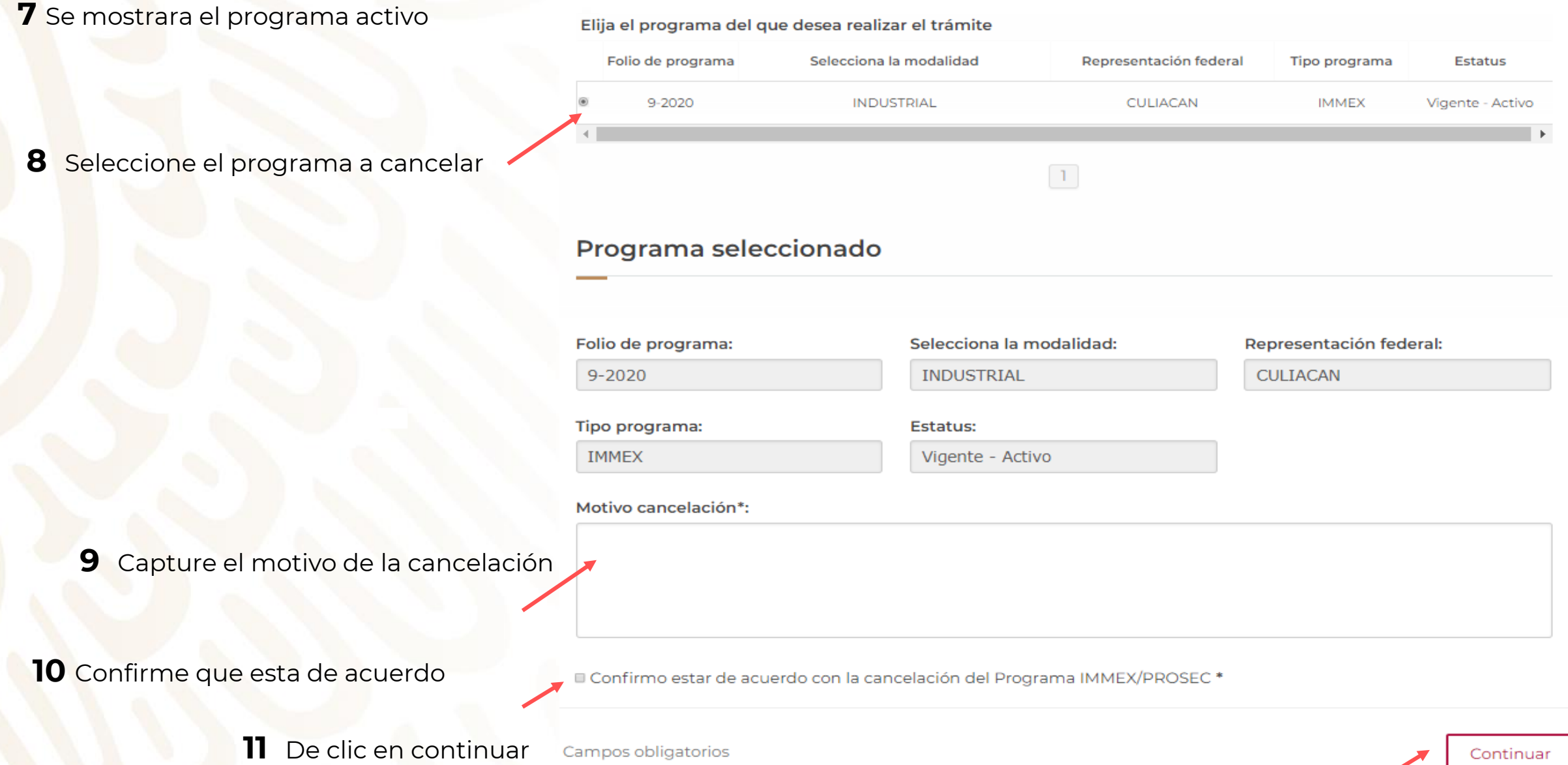

**12** Firme el trámite

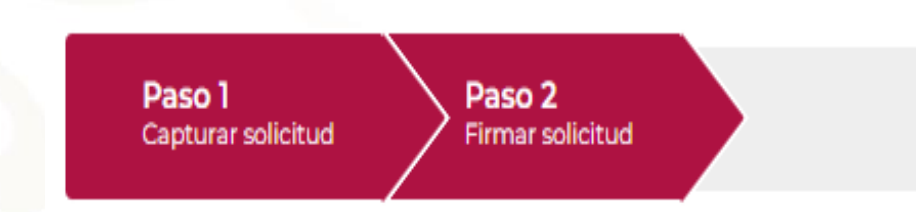

Certificado (cer)\*: Seleccionar archivo | cma010118d69.cer

Clave privada (key)\*: Seleccionar archivo CMA010118D69...12231049.key

Contraseña de clave privada\*:

........

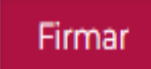

**13** Obtenga su acuse del trámite y su oficio resolutivo.

### **Acuses y resoluciones**

Tu solicitud ha sido registrada con el siguiente número de folio <0201400100120202540000003>.

### Acuse(s)

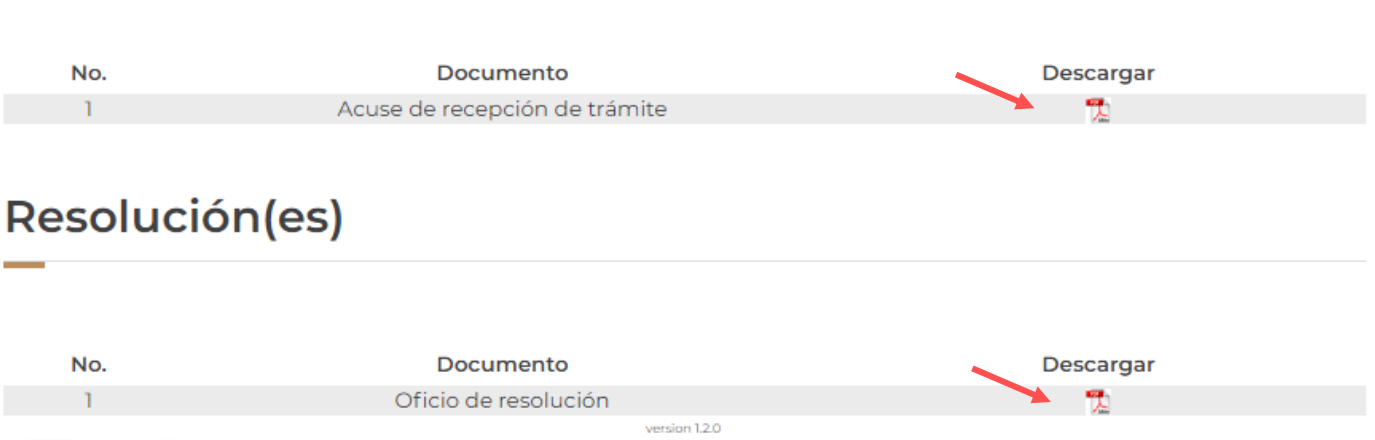

# **GRACIAS**

# Dirección General de Facilitación Comercial y Comercio Exterior

atencion.immex@economia.gob.mx